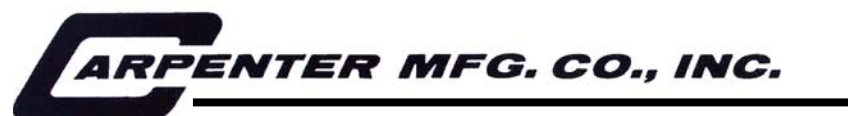

*110 Fairgrounds Drive P.O. Box 188 Manlius, NY 13104-0188 USA 315.682.9176 FAX: 315.682.9160* 

## OPERATOR'S MANUAL

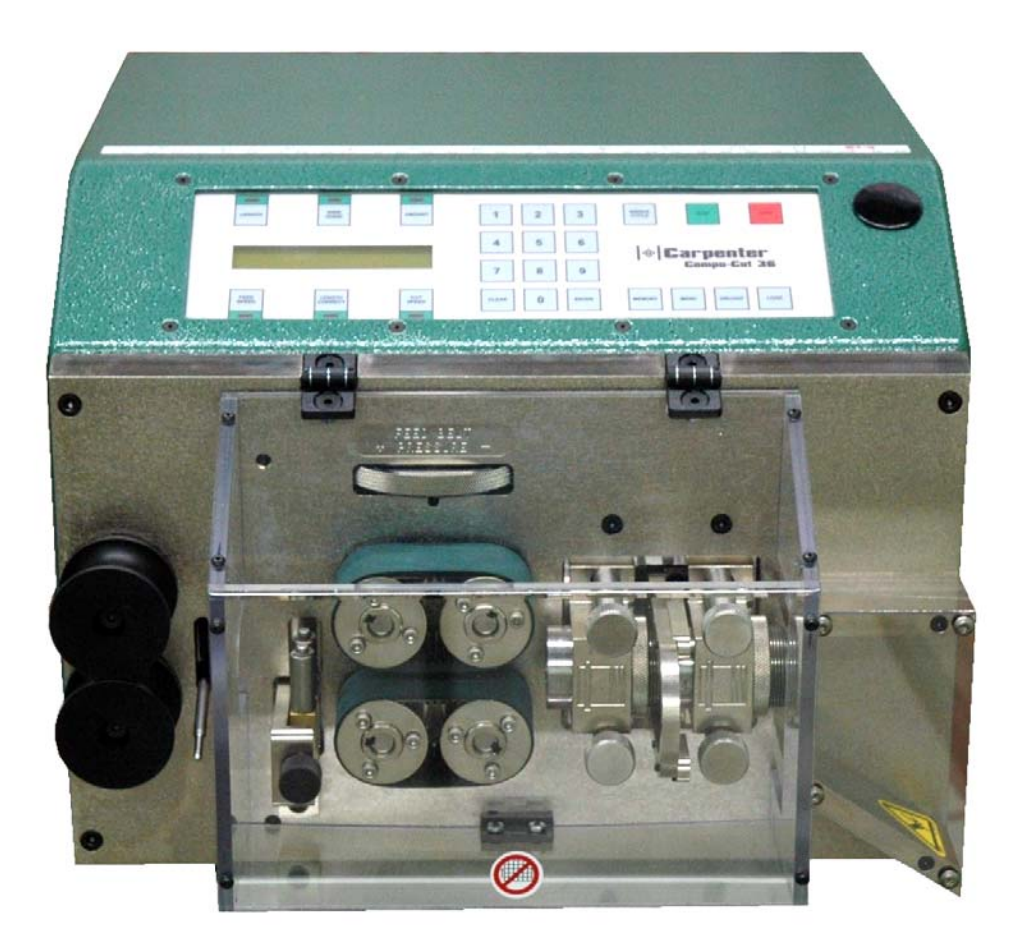

# Model 36A Compu-Cut<sup>®</sup> Wire & Tubing Cutter

PRODUCTION WIRE PROCESSING EQUIPMENT

Website: www.carpentermfg.com e-mail: wire@carpentermfg.com

# **\*\*IMPORTANT\*\***

### **THIS MACHINE CONTAINS PNEUMATIC COMPONENTS.**

## **IT IS EXTREMELY IMPORTANT THIS MACHINE IS CONNECTED TO A CLEAN, FILTERED AND LUBRICATED AIR SUPPLY.**

**Please refer to Page 21 (Maintenance Procedures) of this manual for specifications regarding the use of an automatic inline oilier.**

## **CONTAMINATED AIR MAY CAUSE THE MACHINE TO MALFUNTION.**

#### **TABLE OF CONTENTS**

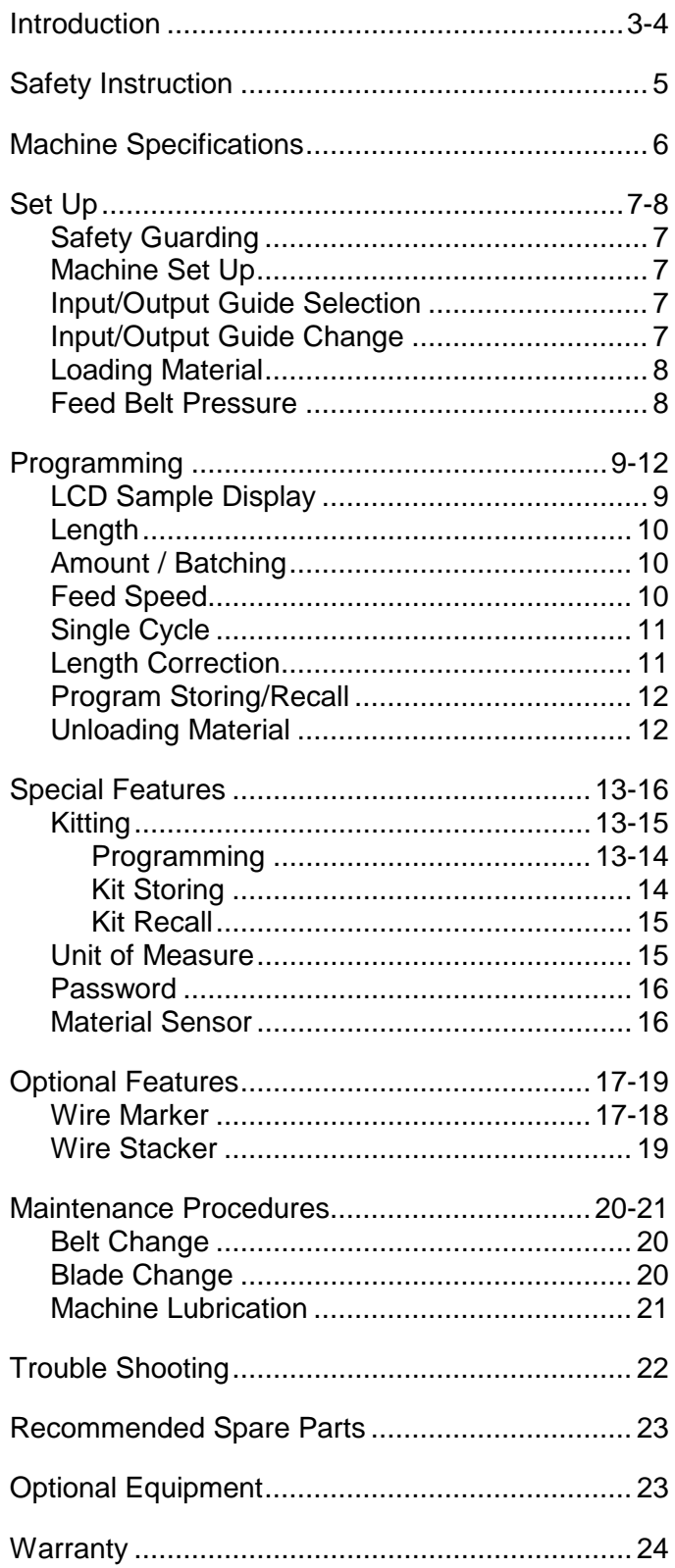

#### **INTRODUCTION**

Thank you for choosing Carpenter Mfg. Co. Inc. Wire Processing Equipment. For over 50 years Carpenter has been a leader in Wire Processing Technology and Service. Our desire has always been to bring you reliable products. We look forward to a long healthy relationship with you and our company. The Model 36A can process a wide range of cables as referenced on the following page. These processing specifications are based upon the most commonly manufactured cables. Special applications may arise with cables that are within the specification limits of the machine but are very difficult or unsuccessful to process. Likewise, cables that exceed the specified limits of the machine can sometimes be processed. Because there are many variables involved in Wire Processing we strongly recommend a free Wire Evaluation at our factory followed by a demonstration from a Carpenter representative to insure the ultimate success of your Wire Processing Application.

This operating manual explains how to operate the Model 36A as well as some troubleshooting tips. To ensure the best performance of your machine, read this manual carefully until you familiarize yourself thoroughly with its operation and features. After you have read through the manual, keep it available for reference.

Use this manual as a quick and handy reference tool for clarifying any questions that may arise. If you have any questions about this machine or service please let us know. Our phone number is 315.682.9176, fax number 315.682.9160.

Carefully unpack the Carpenter Model 36A. We recommend that you keep the original box and packaging as it will protect the machine for future transportation if necessary.

#### **IMPORTANT NOTICE**

The products in this shipment left our facility in good working condition. Their safe delivery is the responsibility of the carrier that delivered this shipment to you. Our stated shipping terms are F.O.B. our facility at 110 Fairgrounds Drive, Manlius, NY 13104. According to applicable laws, the responsibility for this shipment was transferred to you as soon as the carrier accepted the goods at our warehouse. If concealed damage is discovered after unpacking this shipment, you must submit a damaged freight claim with the carrier. Carpenter Mfg. Co., Inc. cannot submit your claim for you. In order for you to collect for concealed damage, the carrier must be notified with 5 days of the date you receive this shipment. You must leave the damaged items and packing material as is (i.e. return all merchandise and all packing material to the shipping container) until the claim has been inspected by the carrier. Also, the carrier will not accept a claim if the goods have been moved from the point of the carriers delivery to another street address. If you have any questions or problems, please give us a call at (315) 682-9176.

# **CAUTION**

**This equipment comes equipped with a LEXAN safety guard, containing a safety interlock switch. The machine will not operate unless the guard is in the closed position.**

# **\*\*IMPORTANT\*\***

**Do not attempt to defeat the function or purpose of the safety interlock switch. Serious injury to the operators' eyes, fingers or other body parts may result from attempts to operate this equipment with the safety guard in the raised position.**

#### **\*\*IMPORTANT\*\*** PLEASE READ ENTIRE INSTRUCTIONS BEFORE OPERATING MACHINE

#### *APPLICATIONS*

The Model 36A COMPU-CUT is designed to measure and cut small solid wire, stranded wire, multi conductor cable, rigid and flexible plastic tubing.

NOTE: A motorized Prefeed, may be needed depending on application.

#### *SPECIFICATIONS*

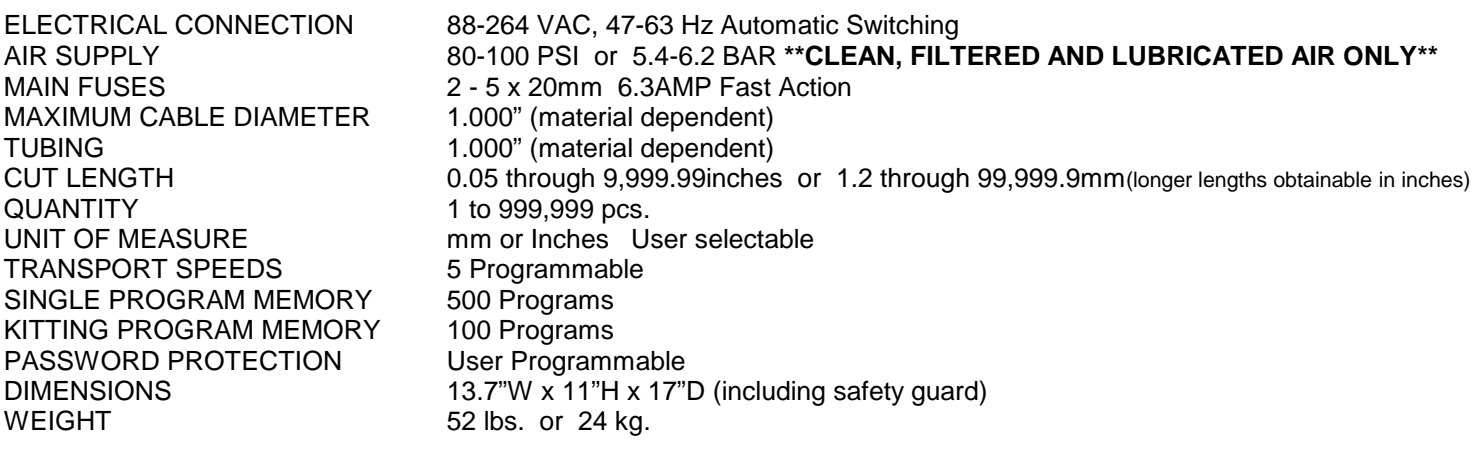

#### *MAXIMUM PRODUCTION RATES*

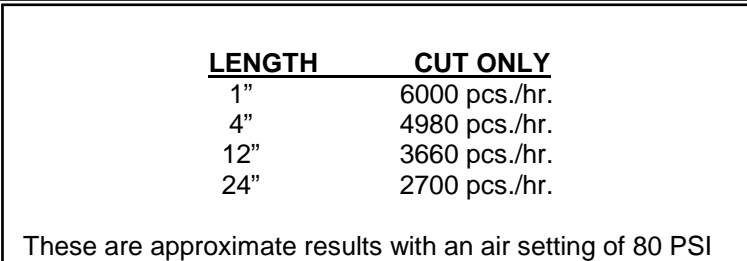

#### **SET-UP**

#### *SAFETY GUARDING*

The Model 36A comes equipped with a LEXAN guard containing a safety interlock switch. The machine will not run unless the guard is in the closed position **\*\*IMPORTANT\*\* DO NOT ATTEMPT TO DEFEAT THE FUNCTION OR PURPOSE OF THE SAFETY INTERLOCK SWITCH. SERIOUS INJURY TO THE OPERATORS EYES, FINGERS OR OTHER BODY PARTS MAY RESULT FROM ATTEMPTS TO OPERATE THE MODEL 36A WITH THE SAFETY GUARD IN THE RAISED POSITION.**

#### *MACHINE SET UP*

Insert air line into the straight connector located on the back panel of the machine. Connect opposite end to air supply. Make certain the air supply is clean and filtered with an attached inline oilier (refer to Page 21 for specifications). The absence of an inline oilier may result in failure of the pneumatic cylinder that operates the Blade Mechanism. Plug the female end of the Power Cord into the Power Entry Module, located on left side of machine. Plug the male end into a proper electrical outlet. Turn on power switch.

#### *INPUT/OUTPUT GUIDE SELECTION*

The Model 36A comes installed with 1pc. **#6617** Input Guide and 1pc. **#6620** Output Guide of your choice. Eight Input/Output Guide sizes are available; sizes range from 1/8" to 1.000" in 1/8" increments. Select the wire guide with the smallest inside diameter that slips freely over the outside diameter of the material to be processed.

#### *INPUT/OUTPUT GUIDE CHANGE*

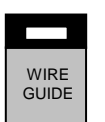

- 1. Press the **WIRE GUIDE** key. This will pull the Blade in toward the machine and into position for the Guide Change.
- 2. Remove 2pcs. **#6615** Guide Block by loosening and removing 4pcs.**#6614** Thumb Screw.
- 3. Remove each Guide by unscrewing the **#6619** Guide Retaining Ring.
- 4. To reinstall, insert each Guide into each **#6615** Guide Block until the shoulder of the Guide sets into the Guide Block. Secure each Guide into place with the Guide Retaining Ring. Refer to the diagram below for proper placement.
- 5. **\*\*IMPORTANT\*\***Refer to the diagram below for proper positioning when reinstalling the **#6615** Guide Blocks. Push each Guide Block up to the blade and secure into place with the four **#6614** Thumb Screws.

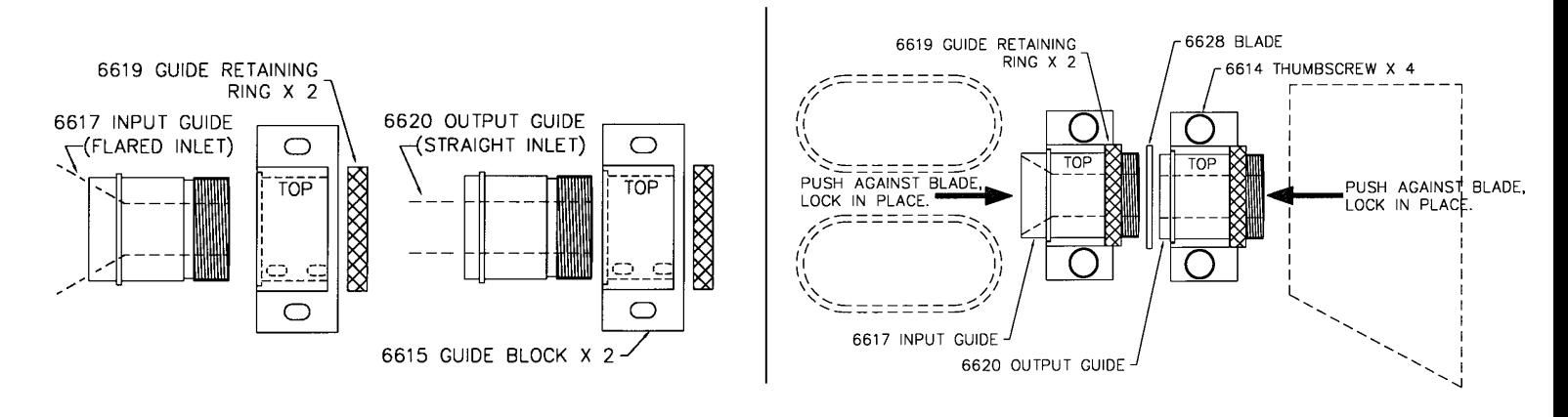

#### **SET-UP**

cont.

#### *LOADING MATERIAL*

LOAD

Load machine by placing material underneath Out of Material Rod. Feed material through Centering Roller Guides and adjust rollers to center the material into the entrance of the Feed Belts. Select **LOAD** key and keep it pressed down until the material has been fed completely through the machine. Once the material has exited, release the switch. Machine is now ready to process your material.

#### *FEED BELT PRESSURE*

Turn Feed Belt Pressure Knob **#8449** Clockwise/+ to apply belt pressure or Counter Clockwise /- to release belt pressure. Do not apply excessive belt pressure. Belts only need to be snug to the material.

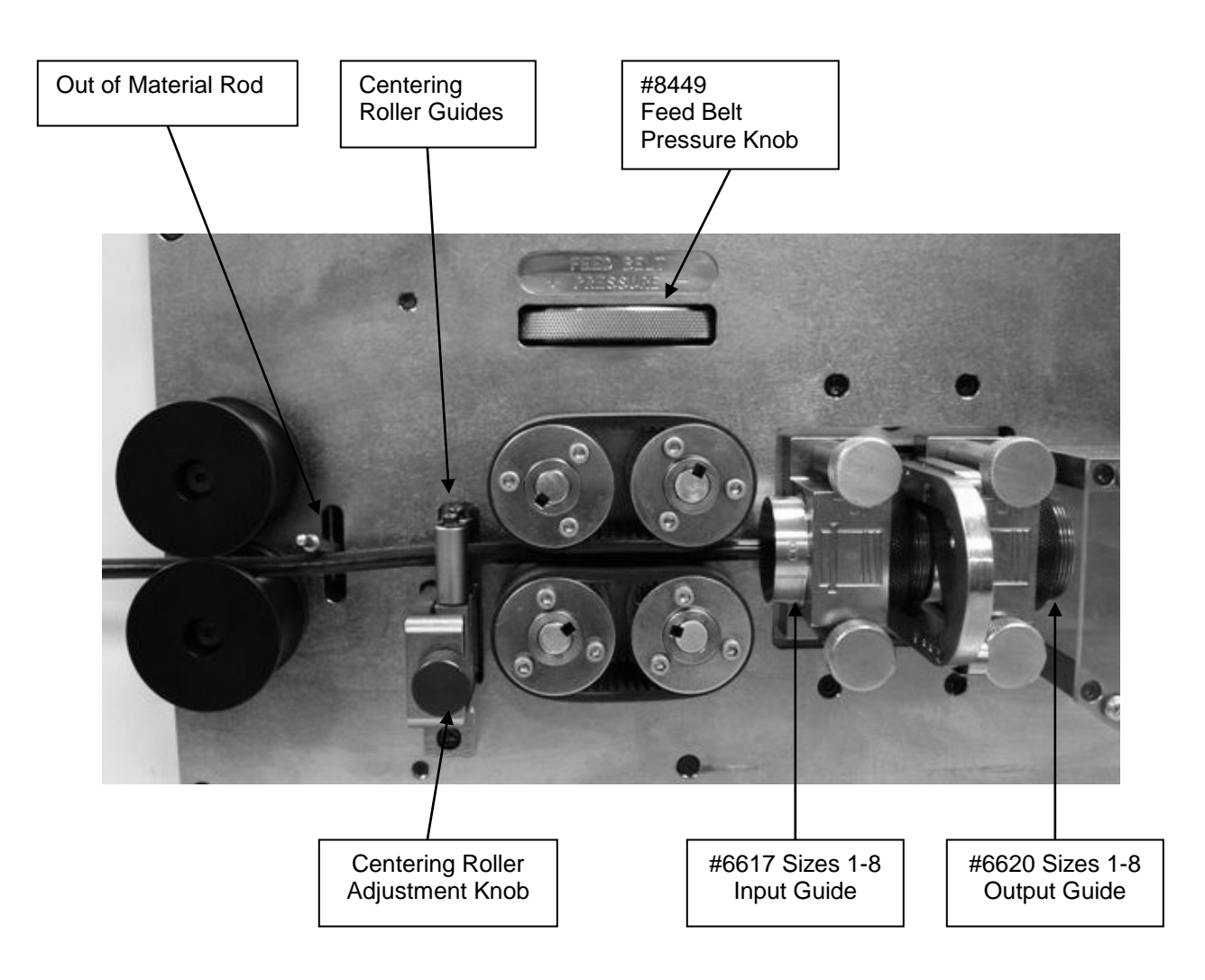

#### **PROGRAMMING**

#### **LCD DISPLAY**

#### **SAMPLE DISPLAYS**

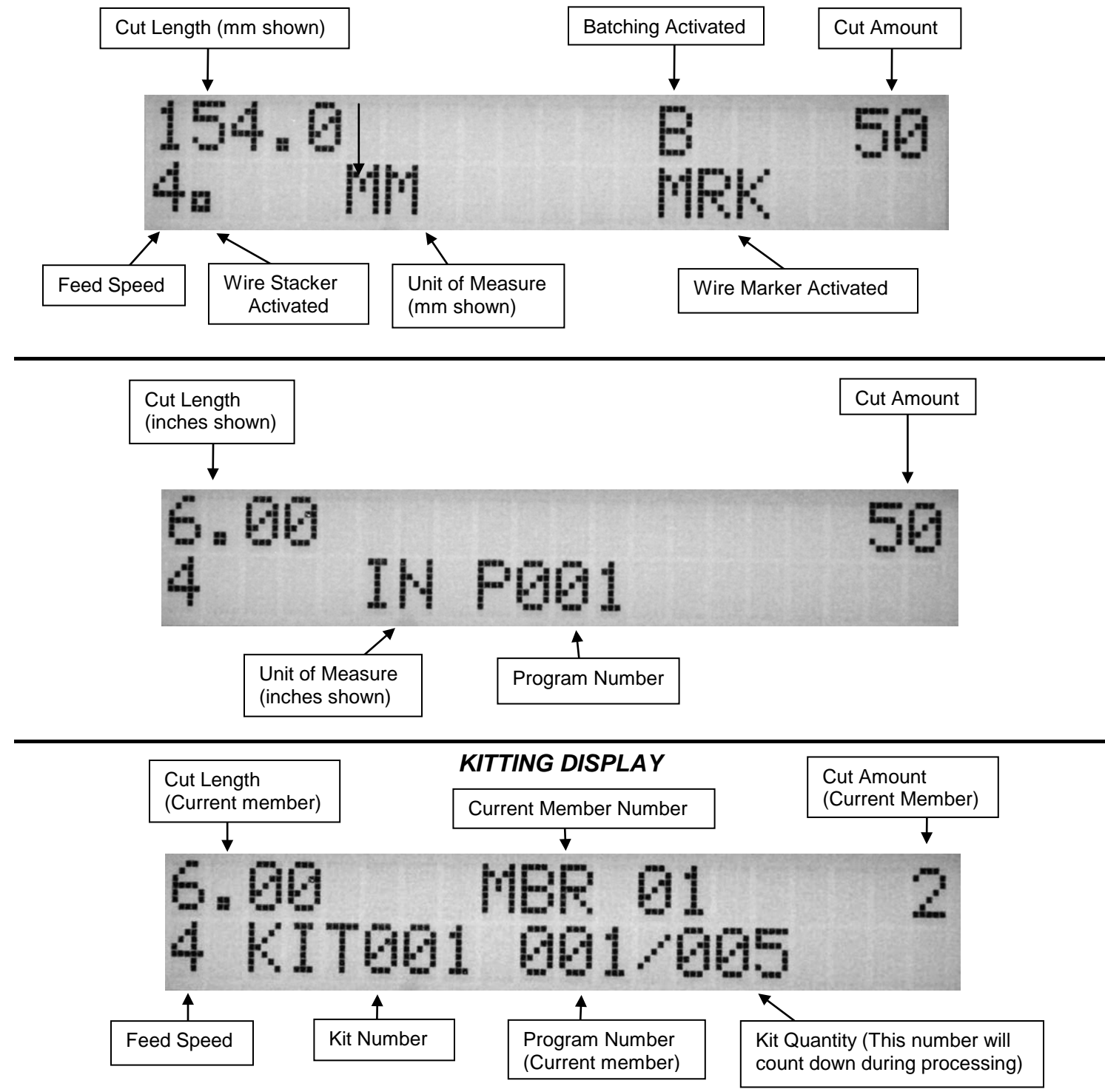

Note: Cut Length, Member Amount & Program Number values relate to current Member number being processed. These values will change as each Member of the Kit is being processed

#### **PROGRAMMING**

cont.

#### **\*\*IMPORTANT\*\***

#### **DO NOT USE SHARP OBJECTS ON KEYBOARD SWITCHES. FINGER TIP PRESSURE IS SUFFICIENT.**

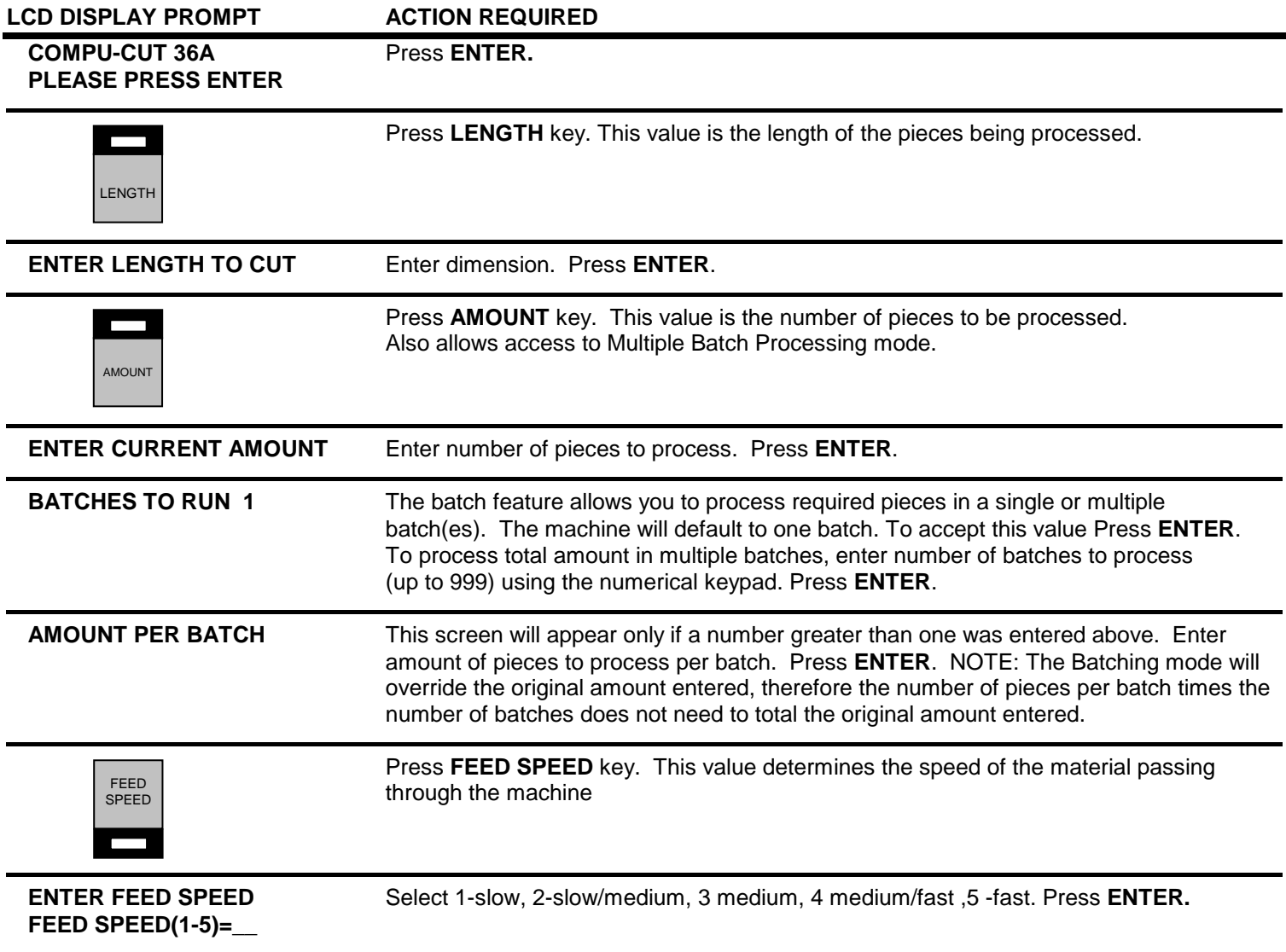

The Model 36A is now programmed to measure and cut to length your material. You are now ready to run a sample piece and check for initial set up quality. Continue with the following procedures to assist you in processing your sample.

#### **PROGRAMMING**

cont.

*SINGLE CYCLE*

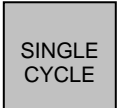

LENGTH CORRECT

Select **SINGLE CYCLE** key to produce a sample piece to check for accuracy. This feature will cut off the end that is protruding through the blades from the set up then measure and cut a single piece. If corrections are necessary proceed to LENGTH CORRECTION for adjustments.

*LENGTH CORRECTION*

The Model 36A has a Length Correct feature that allows the operator to make adjustments from the preprogrammed length versus the actual sample length. Small variations are normal due to differences in material, tension, friction, wire diameter etc. If the sample piece was not the correct length select the **LENGTH CORRECT** key for adjustments.

#### **LCD DISPLAY PROMPT ACTION REQUIRED ENTER LENGTH CORRECT** Measure the length of the sample piece produced; enter this value for length.<br>**CORRECT** = Press **ENTER**. The Model 36A will automatically calculate the correction nece Press **ENTER**. The Model 36A will automatically calculate the correction necessary. The next sample should be the exact length you programmed.

The possible range of correction is +/- 10% of the overall material length. If a value outside of this range is entered an error message will appear. The length correct value may be changed multiple times but typically a single entry is all that is required if the sample piece was measured accurately and the data entered correctly.

#### *RUN PROGRAM*

RUN

After you have produced a satisfactory sample piece and all settings are correct press **RUN.** This will process your current program.

#### *STOP PROGRAM*

**STOP** 

If at any time you need to stop your processing press **STOP.**

#### **PROGRAMMING**

cont.

#### *STORING PROGRAMS*

MEMORY

The Model 36A will store up to 500 programs. You may access this function by pressing the **MEMORY** key.

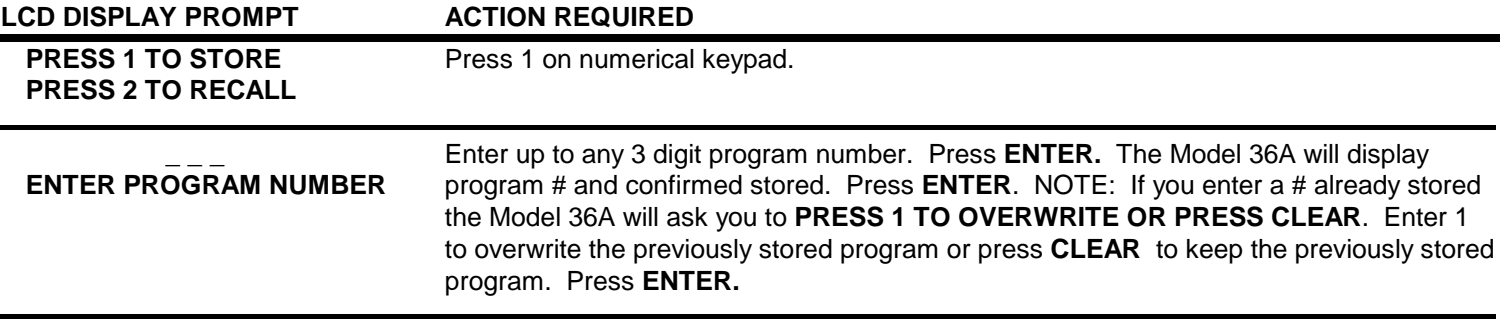

#### *RECALLING PROGRAMS*

MEMORY

You may access this function by pressing the **MEMORY** key.

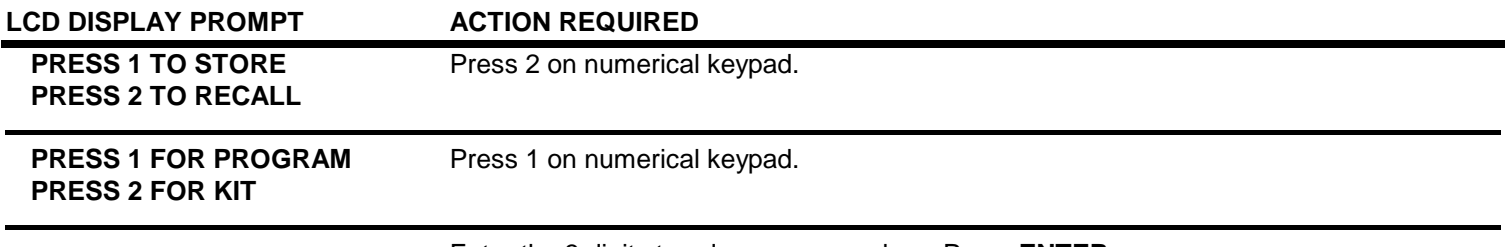

**\_ \_ \_** Enter the 3 digit stored program number. Press **ENTER.**

#### **ENTER PROGRAM NUMBER**

NOTE: When recalling a program from memory keep in mind that the values for belt pressure can not be stored. You must always readjust your belt pressure to the material that you are currently processing. If incorrect belt pressure is used, excessive belt wear may occur. If you experience a problem, stored values may need to be changed.

#### *UNLOADING MATERIAL*

UNLOAD

Unload material by pressing the **UNLOAD** key. Material will automatically feed backwards through machine as long as the switch is depressed.

#### **SPECIAL FEATURES**

MENU

To access these features press the **MENU** key. Continue to press the **MENU** key to scroll through the options. To select a feature Press **ENTER** and follow appropriate instructions.

#### *KITTING*

The Model 36A is equipped with a **KITTING** feature. This feature allows you to create a **KIT** of different lengths of the same material. A **KIT** can contain up to 20 different items or what we refer to as **MEMBERS**. Each **MEMBER** can be one of 500 previously stored programs. A maximum of 100 **KIT** programs can be stored into the machines memory and recalled at anytime. The kitting feature also allows for an Auto or Manual setting after each kit is completed. The Auto setting will set a time delay between kits to allow the operator to gather the pieces before the next kit starts. The Manual setting will stop at the end of each kit and require the operator to press the **RUN** key to proceed to the next kit. Before programming a kit you will want to have the following information available:

- Determine which previously stored programs you intent to process.
- Determine the amount of pieces to process for each selected program.
- Determine the number of KITS you intent to process.
- Determine if you want the Auto or Manual setting at the end of each KIT.

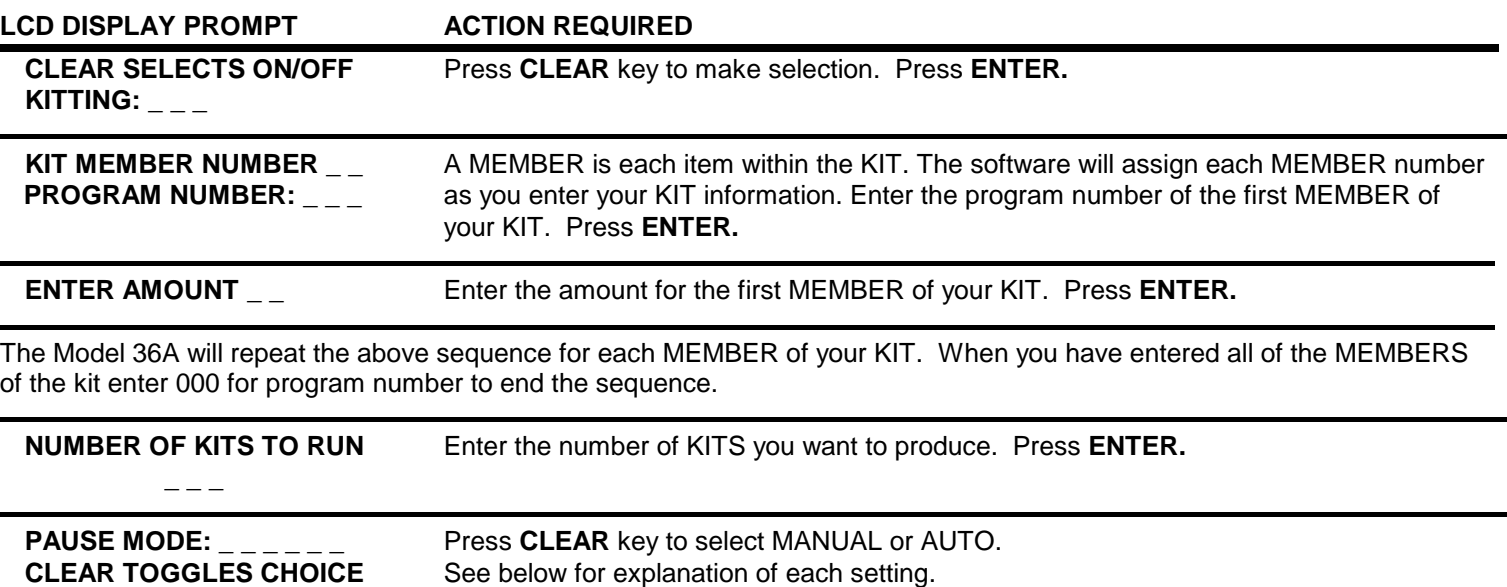

#### **PAUSE MODE: MANUAL**

This option will stop the machine at the end of each kit, forcing the operator to push the **RUN** key to proceed to the next KIT.

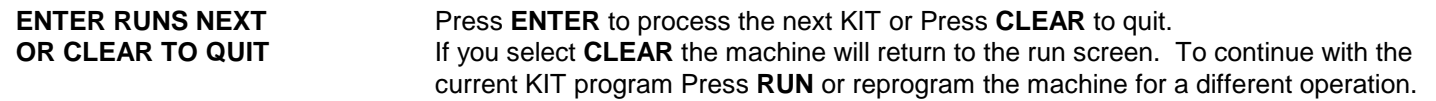

You may stop the processing sequence at anytime by pressing **STOP**, then restart by pressing **RUN**.

#### **SPECIAL FEATURES**

cont.

#### **PAUSE MODE: AUTO**

This option lets the operator program a delay time between each kit allowing for time to gather the kit contents before processing the next kit.

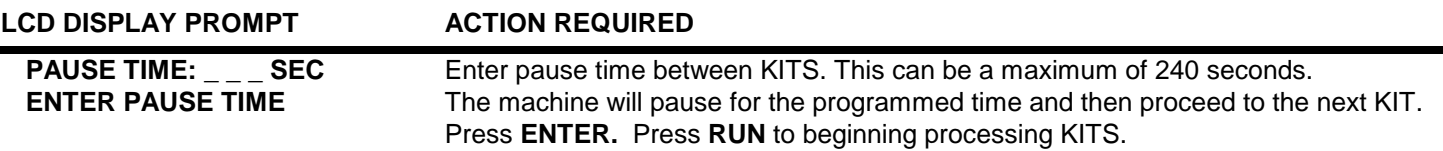

You may stop the processing sequence at anytime by pressing **STOP**, then restart by pressing **RUN**.

#### *STORING KITTING PROGRAMS*

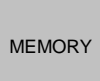

The Model 36A will store up to 100 Kitting programs. You may access this function by pressing the **MEMORY** key.

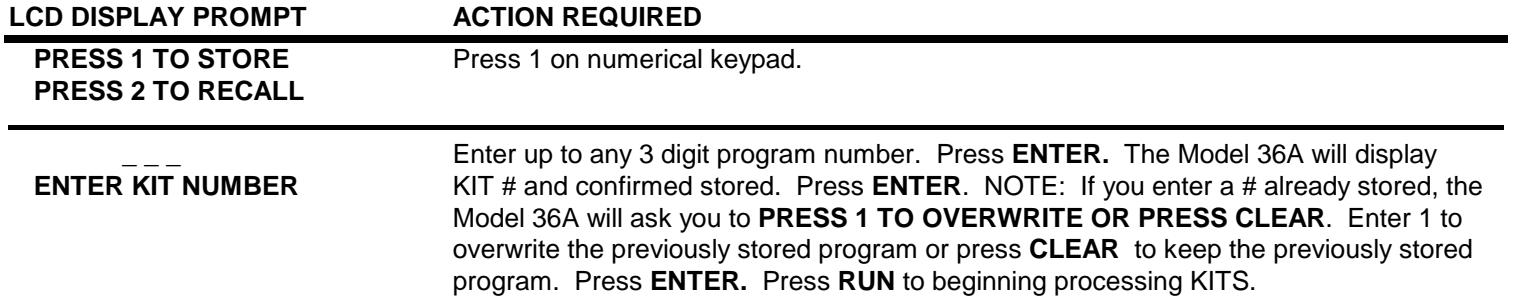

#### **SPECIAL FEATURES**

cont.

#### *RECALLING KITTING PROGRAMS*

MEMORY

You may access this function by pressing the **MEMORY** key.

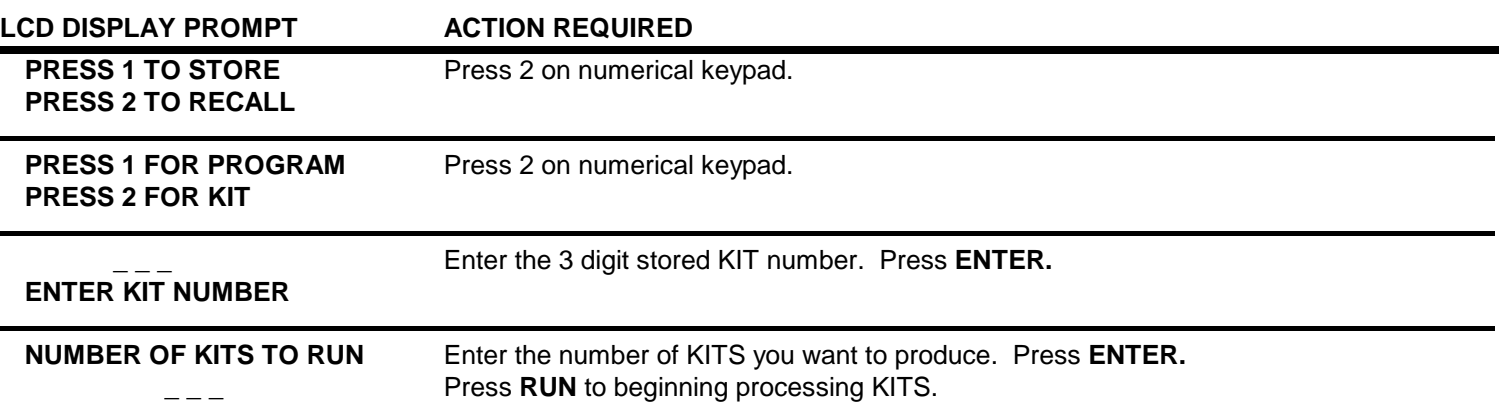

NOTE: When recalling a program from memory keep in mind that the values for belt pressure can not be stored. You must always readjust your belt pressure to the material that you are currently processing. If incorrect belt pressure is used, excessive belt wear may occur. If you experience a problem, stored values may need to be changed.

#### *WIRE MARKING*

Factory installed option. See page 17 for program instructions after installation.

#### *UNIT OF MEASURE*

The Model 36A can be programmed in either Millimeter or Inches.

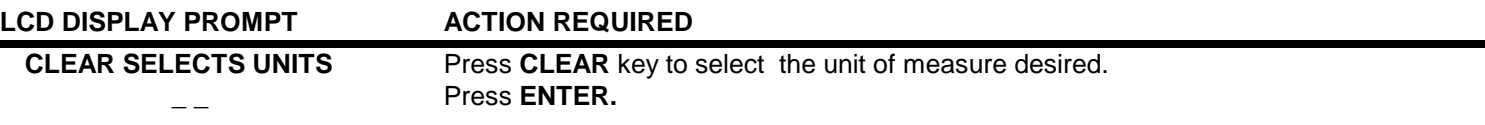

#### **SPECIAL FEATURES**

cont.

#### *PASSWORD ON/OFF*

The Model 36A comes equipped with a Password feature. When the password is activated the ability to change program data is prohibited.

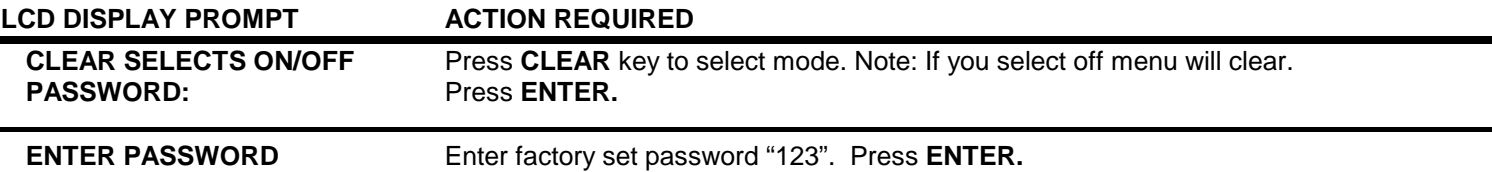

#### *STORE NEW PASSWORD*

This option will allow you to change the password at your discretion.

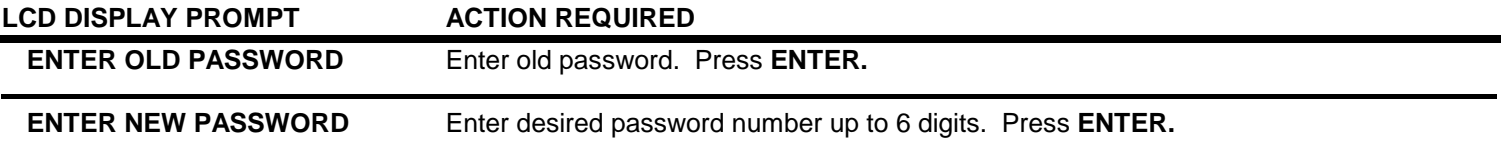

#### *WIRE STACKER*

Factory installed option. See page 19 for program instructions after installation.

#### *MATERIAL SENSOR*

The Model 36A comes with an Out of Material sensor. You may find it necessary to turn the sensor off when processing light gauge/weight material that can not support the Out of Material Rod. If the sensor is activated the Model 36A will automatically shut off when it runs out of material. If the sensor is not activated the machine will continue to run and finish the current program until programmed amount reaches zero. You may choose to turn this option on or off.

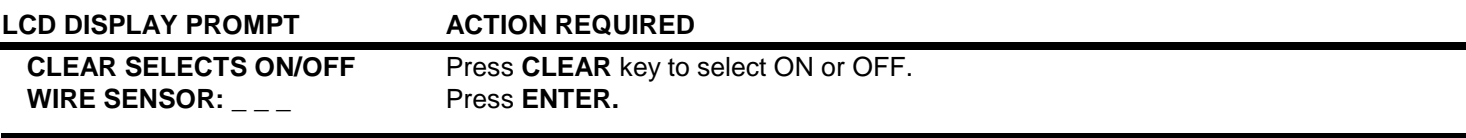

#### *REPRESENTATIVES*

Factory use only.

#### *RESERVED*

Factory use only.

#### **OPTIONAL FEATURES**

#### *WIRE MARKER*

The Model 36A is capable of interfacing with various manufacturers of Hot Stamp Wire Marking units.

**\*\*IMPORTANT\*\***

Please read their operators manual before proceeding.

#### *MACHINE SET UP*

- To activate interface between the Model 36A and Wire Marker, install exterior cable between both units. Plug receptacle on Model 36A is located on the back of the cabinet.
- To access Wire Marking program set-up press the **MENU** key until you reach this option. Press **ENTER**.
- After Wire Marking mode is activated **MRK** will appear on the right side of the LCD display.
- All dimensions entered during set-up will correspond with the unit of measure that is programmed into the machine.

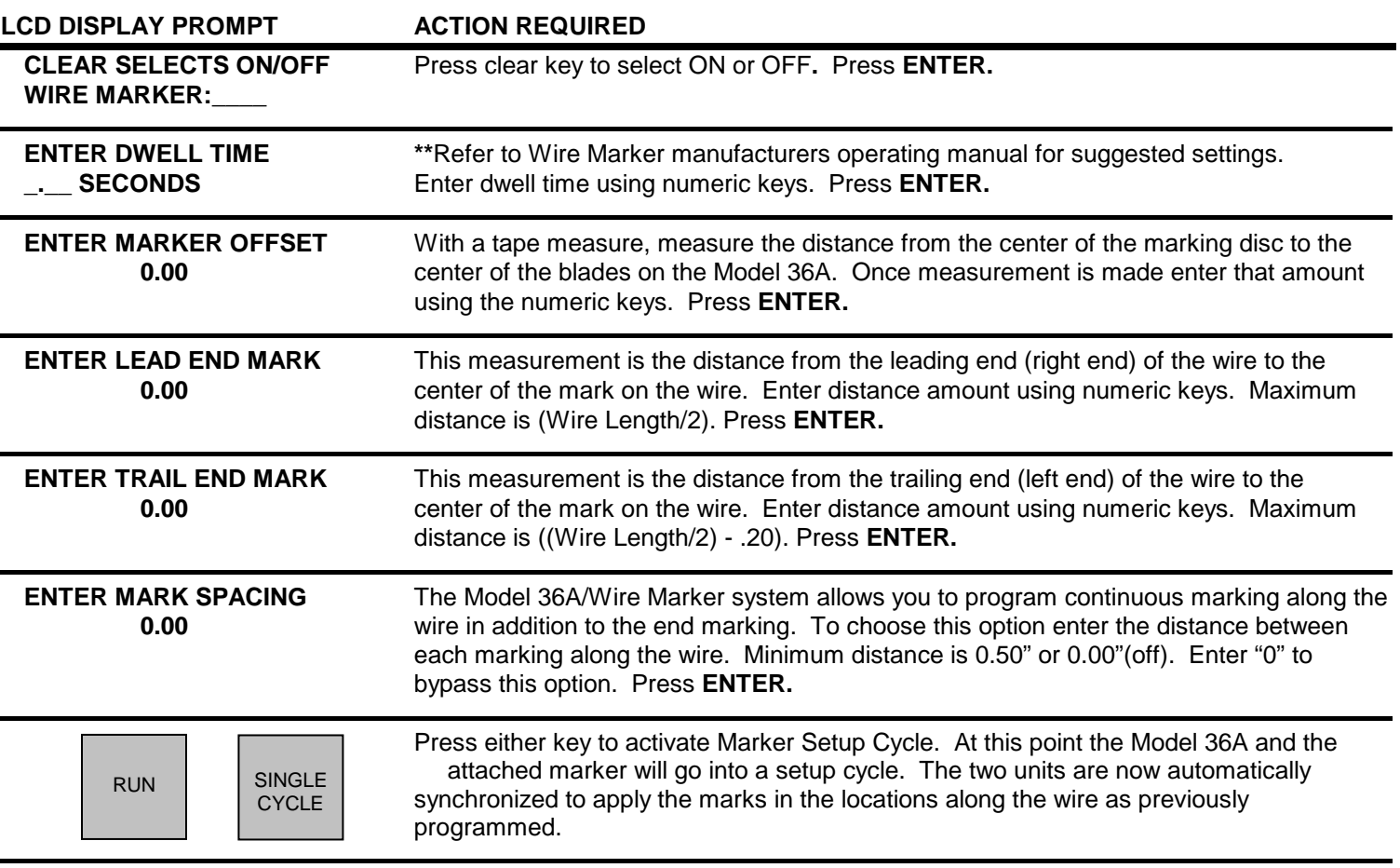

Process a few sample pieces. Measure the location of the center of the leading end mark from the leading end of wire. If the measured dimension is not equal to the programmed Leading End Mark dimension, proceed to LEADING END MARK DISTANCE CORRECTION.

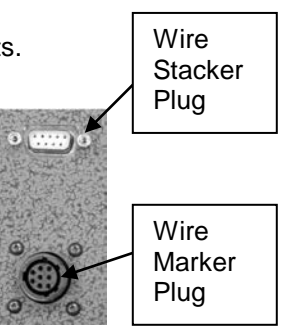

#### **OPTIONAL FEATURES**

cont.

#### *WIRE MARKER*

#### cont.

#### *LEADING END MARK DISTANCE CORRECTION*

#### **BEFORE MAKING ANY LEADING END MARK CORRECTIONS MAKE SURE YOUR OVERALL LENGTH IS CORRECT FIRST; REFER TO PAGE 11, LENGTH CORRECTION**.

- The **MEASURED LEAD MARK** screen will not display until after a sample piece has been run using the SINGLE CYCLE or RUN key.
- To access this screen press the MENU key and scroll through to WIRE MARKING. Press **ENTER**.
- Scroll through WIRE MARKING options pressing the ENTER key until the following is displayed, **MEASURED LEAD MARK**.
- Carefully measure from the Leading End of the cut piece to the center of the mark. If the measured dimension is different than the programmed Leading End Mark distance, proceed to instructions below.

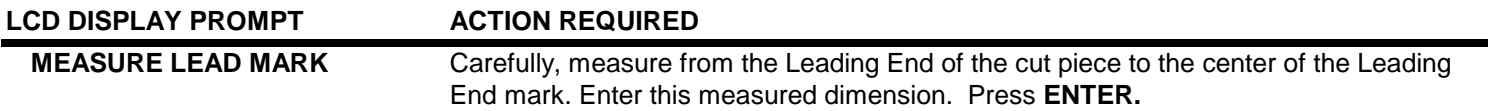

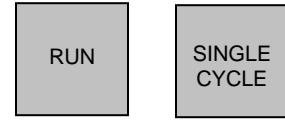

Press either key to activate the Marker Initialization Cycle. When this cycle is complete the marks will have been shifted to their correct locations and normal processing may begin.

#### **NOTES:**

A Marker Correction Value can only be entered once. If after running a second test piece you find the Marker Correction Value you entered is incorrect you must clear the previously entered correction value. To clear this value, run the following procedure. Press the Menu key and select Wire Marking. Scroll through the Wire Marking options until you come to the **Measured Lead Mark** screen. Press the **CLEAR** key, then the **ENTER** key. This will reset the correction value back to its original setting. Press the **SINGLE CYCLE** key, this will rerun the Marker Initialization cycle. When completed, press the **SINGLE CYCLE** key again. This will produce a test piece using the original programmed settings. On this test piece, carefully measure the distance from the leading end to the center of the Leading End mark and repeat the LCD Display Prompt Instructions above.

To turn marker option off, press **MENU** and **WIRE MARKER** will appear on screen. Press **CLEAR** key under **OFF** and Press **ENTER.** Marker option is now turned off.

#### **OPTIONAL FEATURES**

cont.

#### *WIRE STACKER*

The Model 36A offers the capability to add on a Wire Stacker to collect longer wire lengths. The electrical interface necessary to add this equipment must be purchased separately and installed at the factory.

#### **\*\*IMPORTANT\*\***

Please read their operators manual before proceeding.

#### *MACHINE SET-UP*

- To activate interface between the Model 36A and Wire Stacker, install exterior cable between both units. Plug receptacle on Model 36A is located on the back of the cabinet.
- To access Wire Stacking program set-up press the **MENU** key.
- After Wire Stacking mode is activated a small square will appear on the lower left side of the LCD display.
- All dimensions entered during set-up will correspond with the unit of measure that is programmed into the machine.

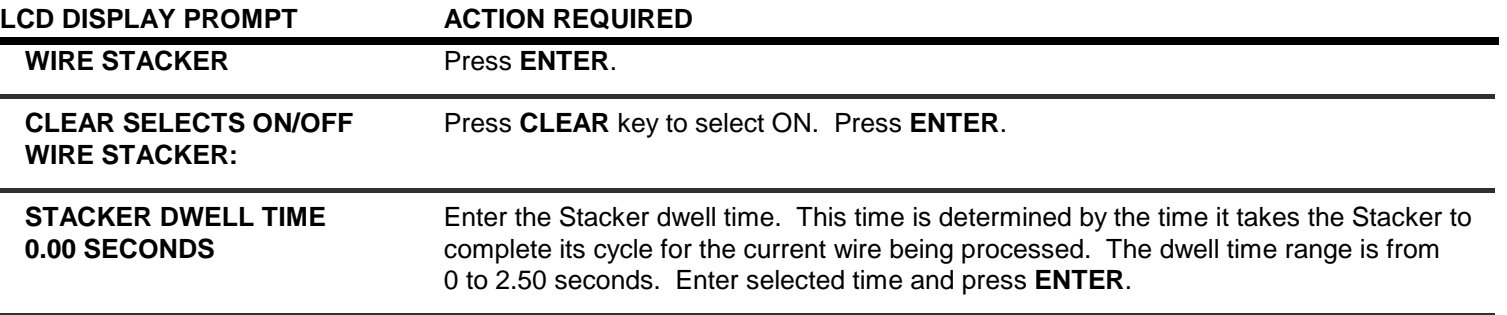

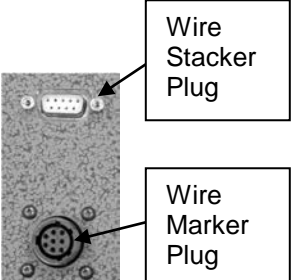

#### **MAINTENANCE PROCEDURES**

#### *BELT CHANGE OR REMOVAL*

- 1. Turn machine off and unplug from electrical and air supply.
- 2. Separate belts via the **#8449** Belt Pressure Adjustment Knob.
- 3. Remove **#5451** Screws, **#8525** Washers and **#8514** Belt Guides. Then remove **#6627** Feed Belts. Reverse procedure to reinstall.

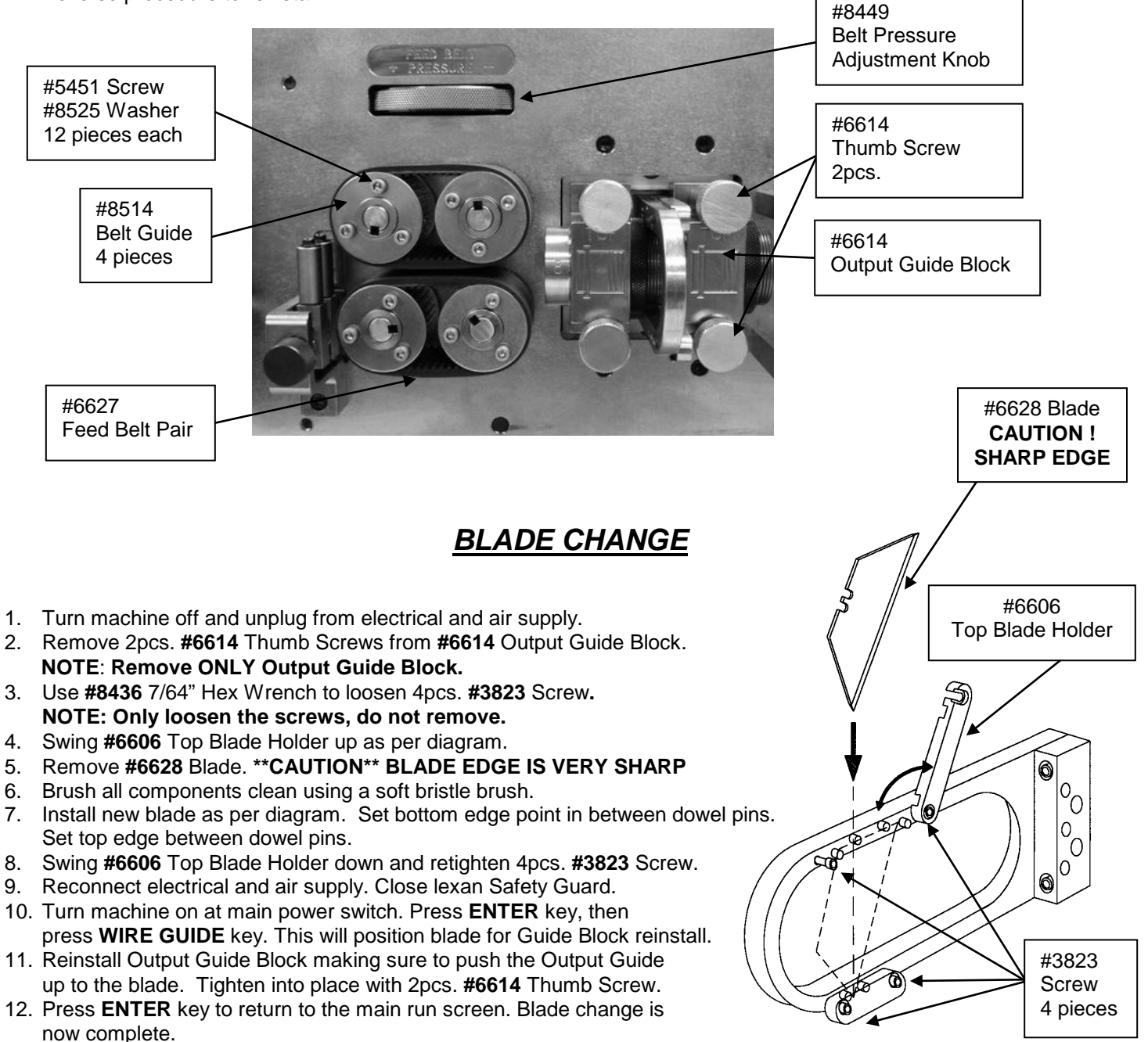

#### **MAINTENANCE PROCEDURES**

cont.

#### *MACHINE LUBRICATION*

It is very important to lubricate the Pneumatic Cylinder that operates the Blade Mechanism. This is done by using an automatic inline oilier filled with standard pneumatic tool oil. The automatic inline oilier should be set so the Model 36A receives approximately 1 drop of pneumatic tool oil every 10-12 minutes of continuous cutting at 80 PSI. Operating the machine without an oilier may result in damage to the cylinder.

Above system is available for purchase from the factory. Please refer to Page 23 for ordering information.

#### **TROUBLE SHOOTING**

#### **KEY ELEMENTS FOR TROUBLE FREE OPERATION**

Make certain:

- Unit is plugged into a proper electrical outlet.
- Air line is connected properly to machine and air source.
- Unit is turned on.
- Feed Belt tension is adjusted properly.
- Data entered is correct and accurate.
- Prefeed is being used if required.

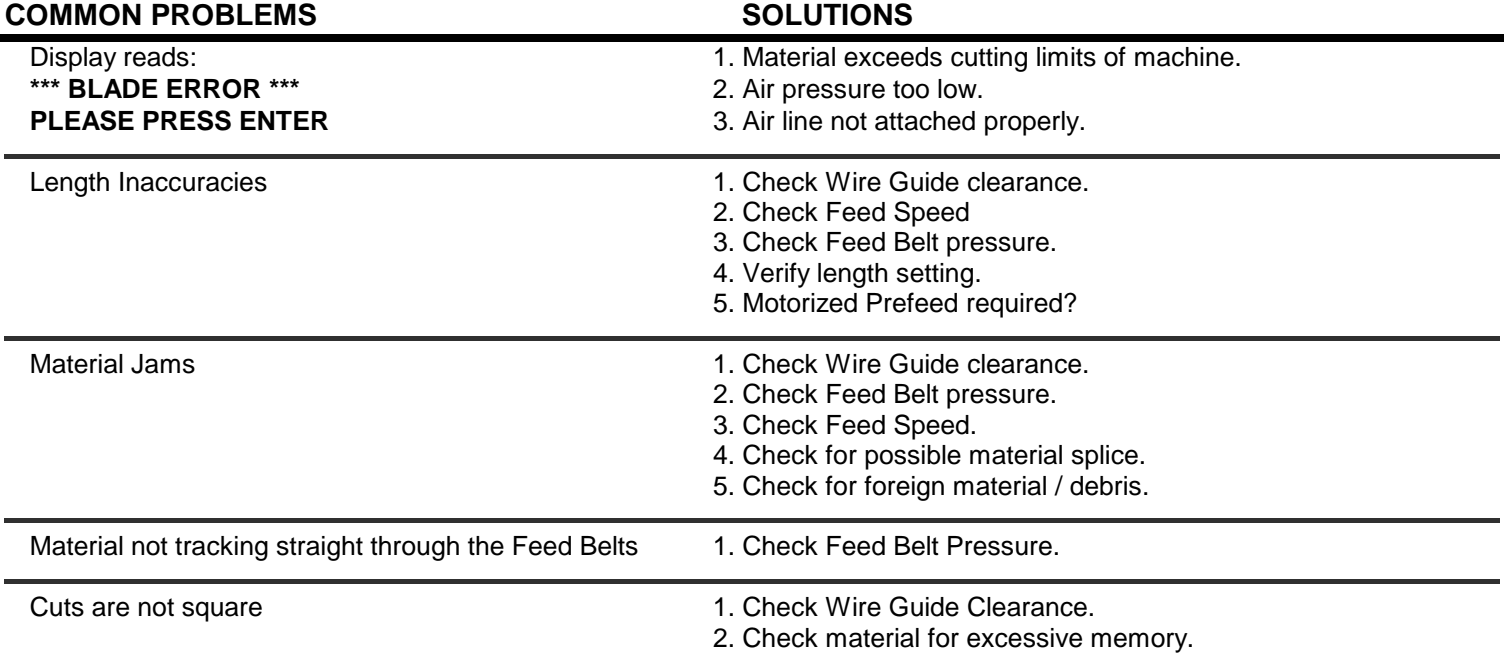

#### *RECOMMENDED SPARE PARTS*

1pr. **#6627** Feed Belt Pair

1ea. **#6628** Blade Pack (5pcs.)

#### *OPTIONAL EQUIPMENT*

**#8520** Wire Marker/Wire Stacker Electronic Interface - Factory Installed

**#6551** Regulator/Filter/Oiler Assembly

**#6650** Complete Input/Output Guide Set

**#8925** Emergency Stop Switch Assembly

#### *WARRANTY*

Carpenter Mfg. Co., Inc. manufactures its products to be free from defects in materials and workmanship. Should any defect occur within 1 year after shipment, Carpenter Mfg. Co., Inc. will at its option, exchange or repair the defective device.

Repairs or adjustments to equipment under warranty can be performed at our factory or at the customer location, at the option of Carpenter Mfg. Co., Inc. In most cases a 1-2 day turn around time will be necessary to repair equipment at our facility. When equipment is returned to our factory for repair or replacement, freight charges will be borne by the customer. Repaired or replaced equipment will be returned at Carpenter's expense via U.P.S. ground service. If alternate shipping is requested by the customer, the difference in shipping charges will be billed to the customer.

This is a limited warranty and is in lieu of all other representations and expressed and implied warranties (including the implied warranties of merchantability and fitness for use.) Under no circumstances shall Carpenter Mfg. Co., Inc. be liable for any incidental or consequential property damages or losses subsequent to misuse or improper maintenance of this equipment.

#### **Not covered by this warranty are:**

- Consumable parts (blades, belts, guides, springs, inserts, stripping wheels, etc.)
- Cosmetic problems (nicks, scratches, etc.)
- Damages caused by any repairs or modifications by unauthorized personnel
- Abuse
- Damage caused by shipping
- Damage caused by environmental and/or atmospheric conditions.
- Damage caused by the use of contaminated compressed air.